## O ROBOT F  $\blacksquare$

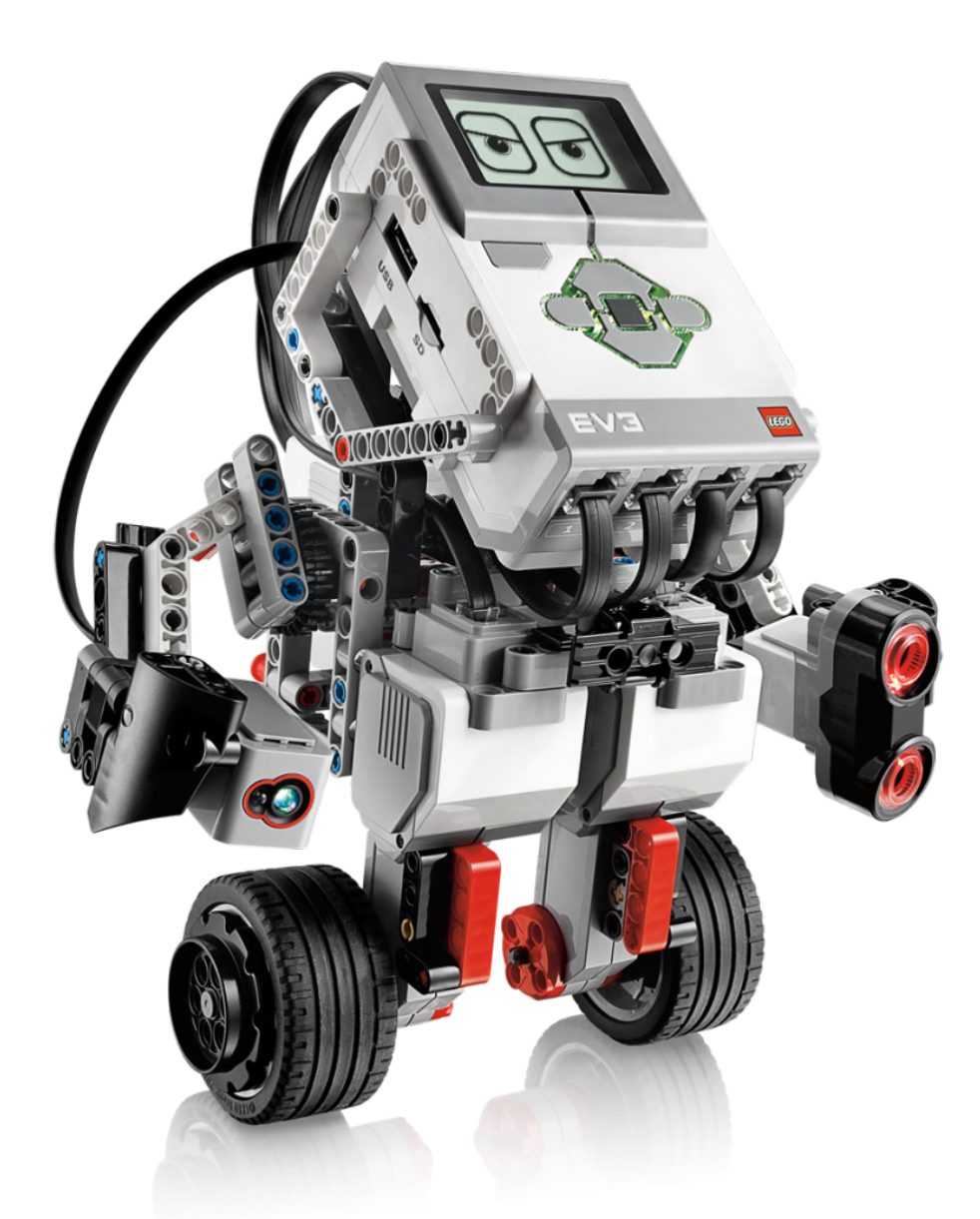

### **Wichita State University Engineering Summer Camps 2022**

smithlearning.com/robotics

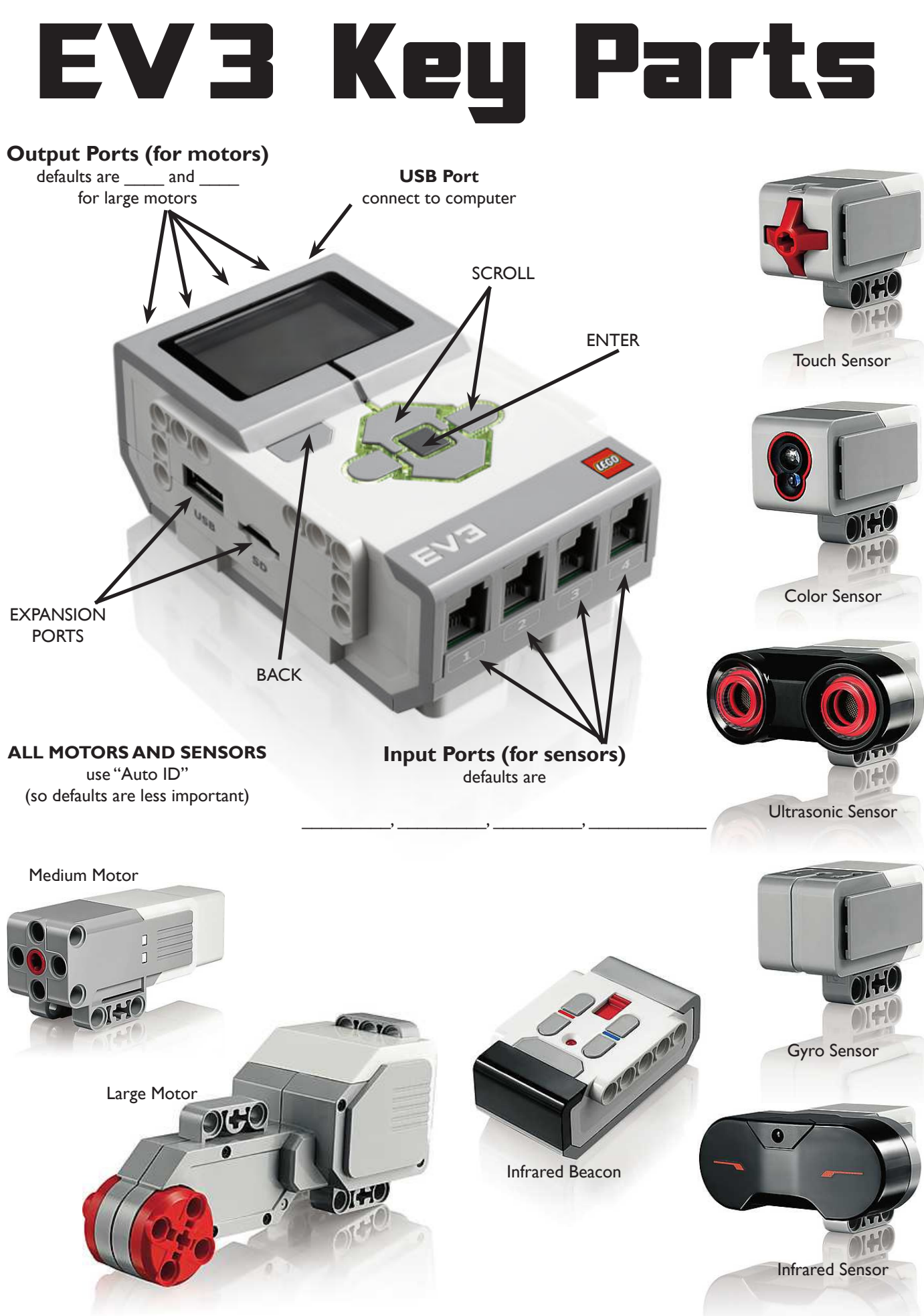

## **EV3 Brick Navigation Map**

#### **1. RUN RECENT**

Most recently run programs that will be displayed on this screen. The program at the top of the list which is selected by default is the latest program run

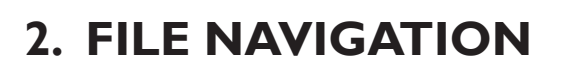

Access and manage all the files on your EV3 Brick, including files stored on a SD Card. Files are organized in project folders. In the File Navigator, files can be moved or deleted.

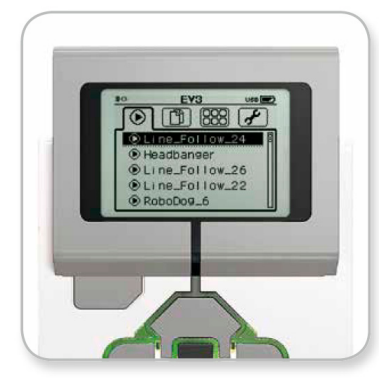

Run Recent screen

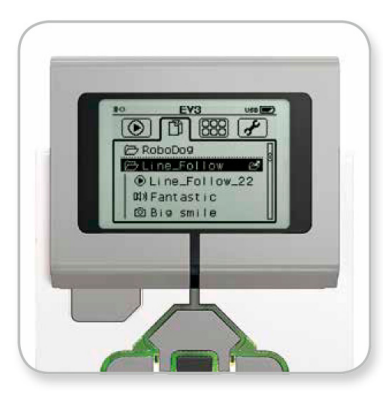

Open folder in File Navigation

#### **3. BRICK APPS**

- Port View
- Motor Control
- IR Control
- Brick Program
- Brick Datalog

#### **4. SETTINGS**

- Volume
- Sleep
- Bluetooth
- WiFi
- Brick Info

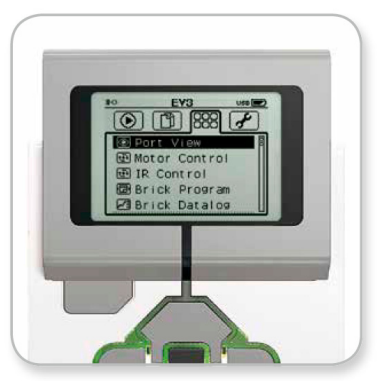

**Brick Apps screen** 

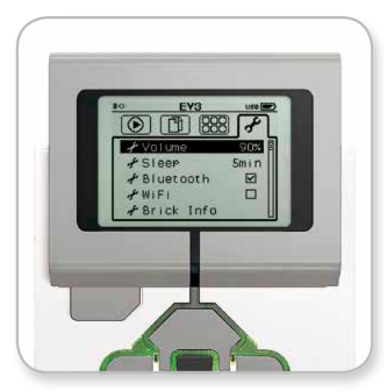

Settings screen

## **Building Blocks: EV3 Programming**

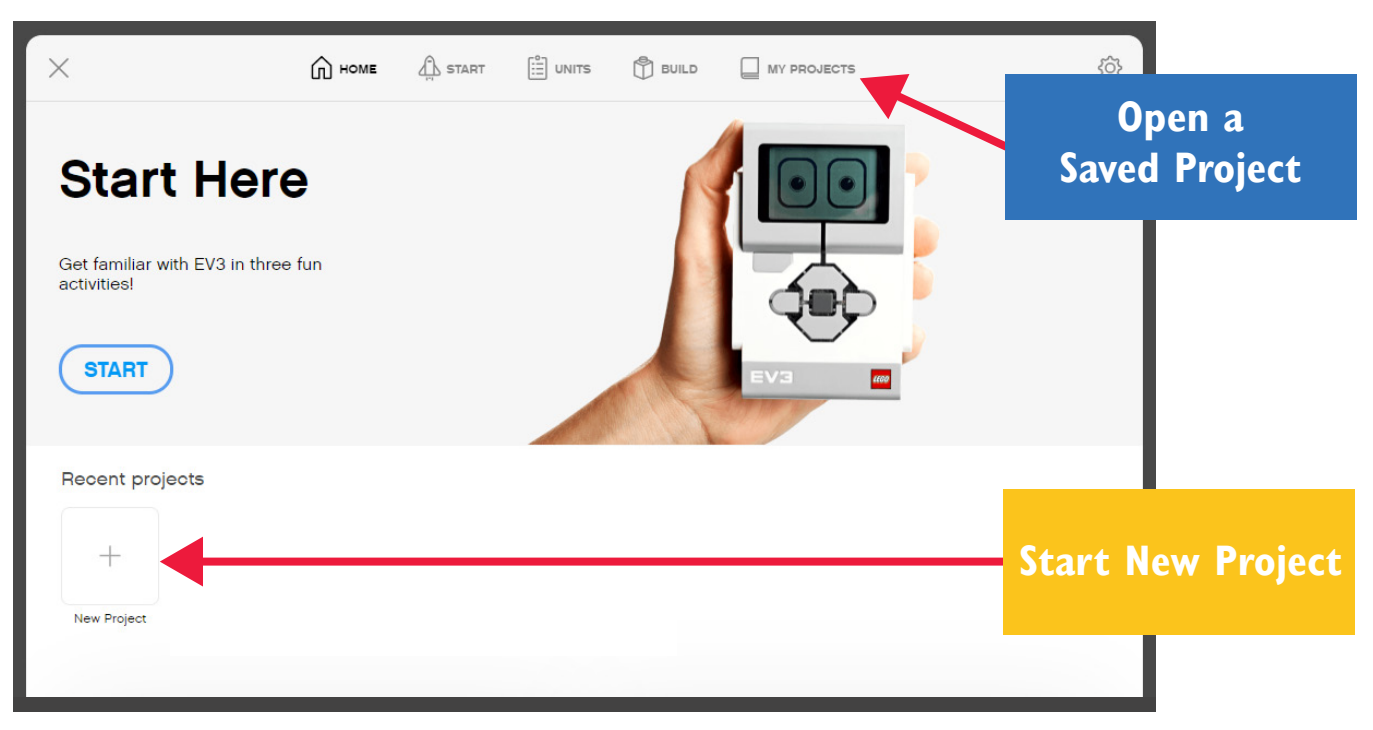

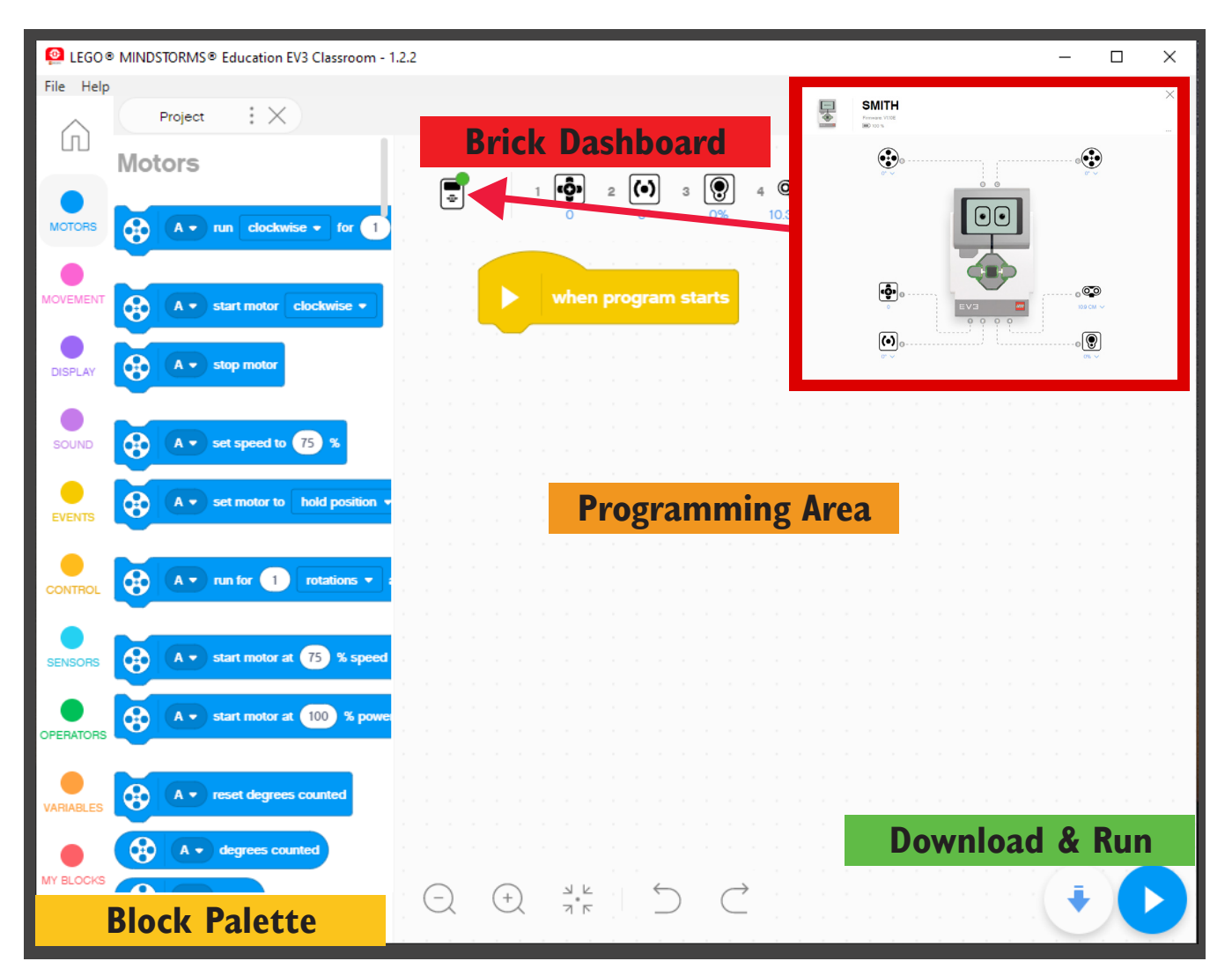

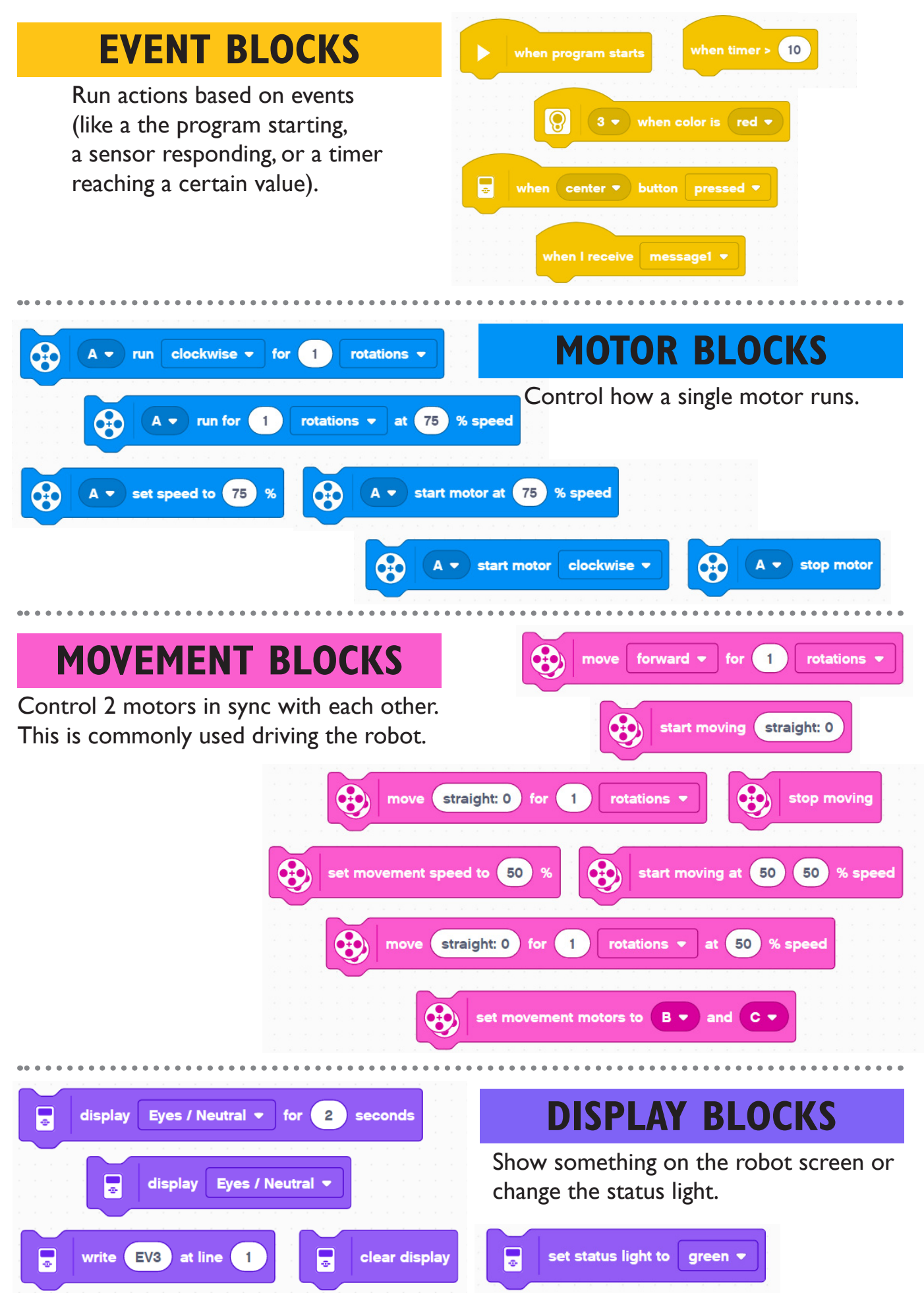

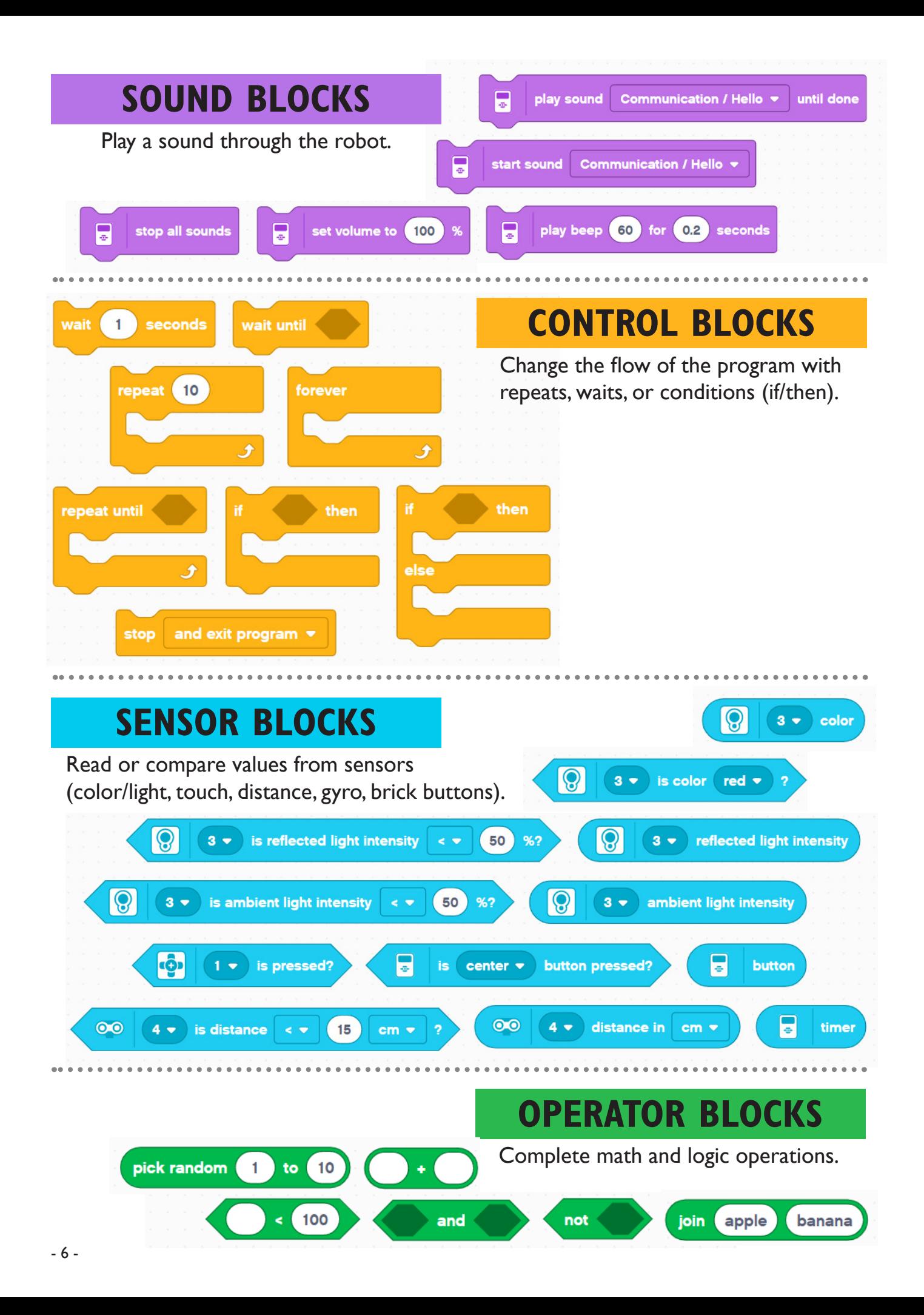

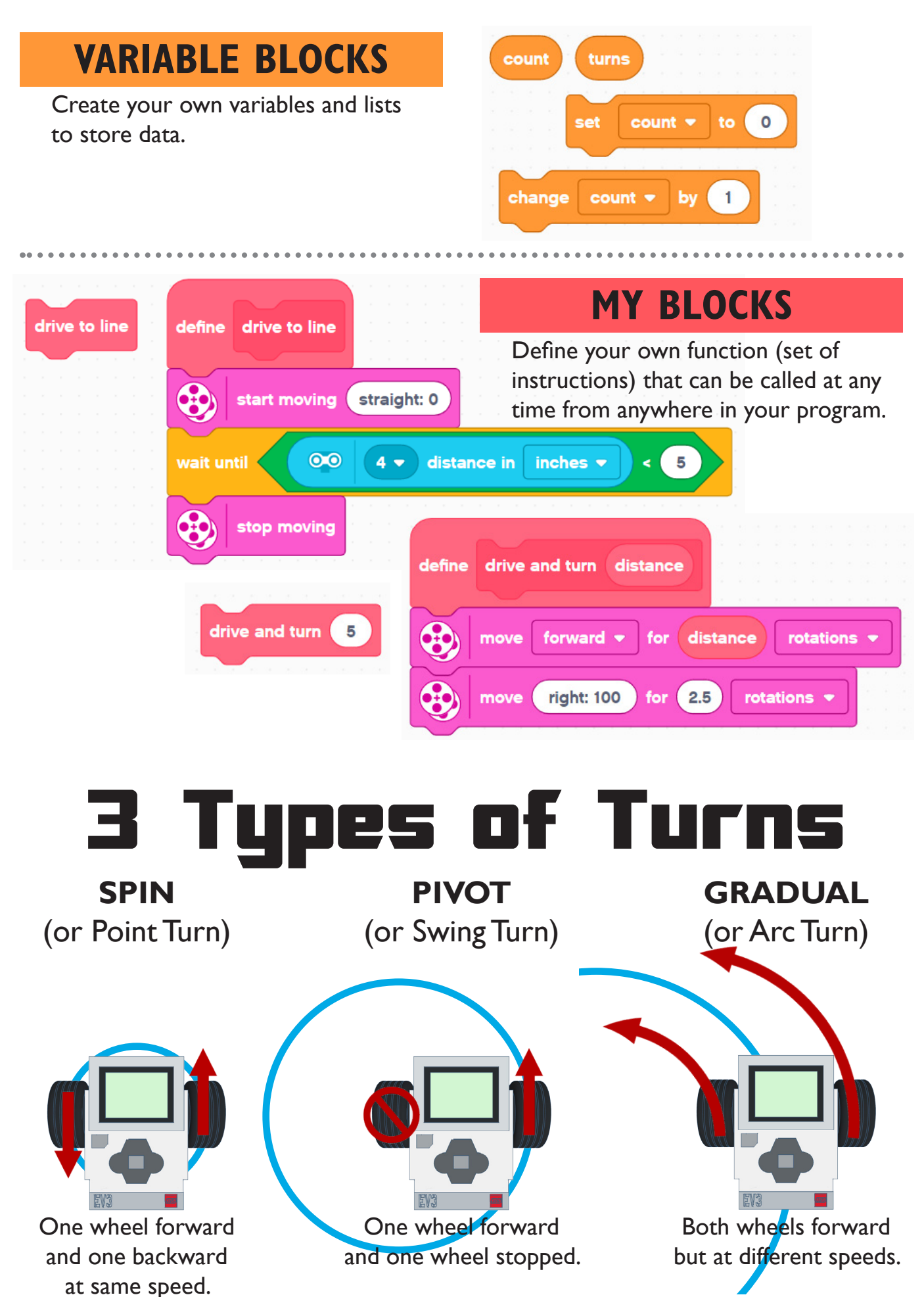

# Robotics Design Process

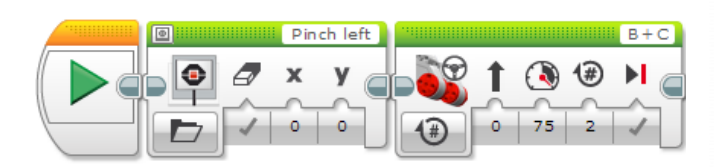

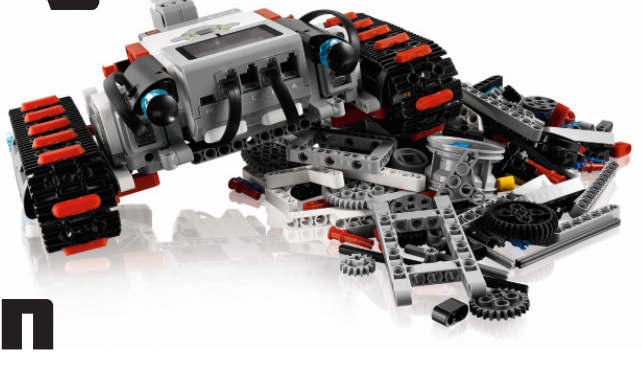

What is the PROBLEM we need to solve?

What are the OBSTACLES or RESTRICTIONS we will face?

Plan

22 F

BRAINSTORM how to solve the problem and overcome obstacles.

Draw a sketch of your ROBOT.

Write your program out in PSEUDO-CODE.

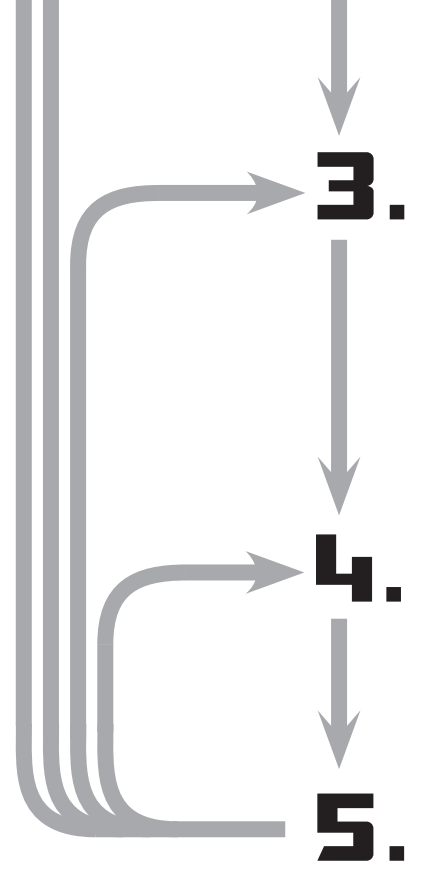

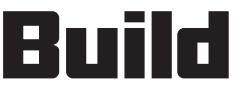

Build your ROBOT design.

Collect your SENSOR DATA.

Write the PROGRAM for your problem one step at a time.

# est

WATCH and TAKE NOTES of your robot's performance.

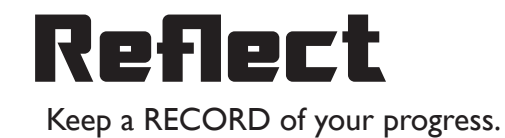

Decide what CHANGES need to be made on robot or program.

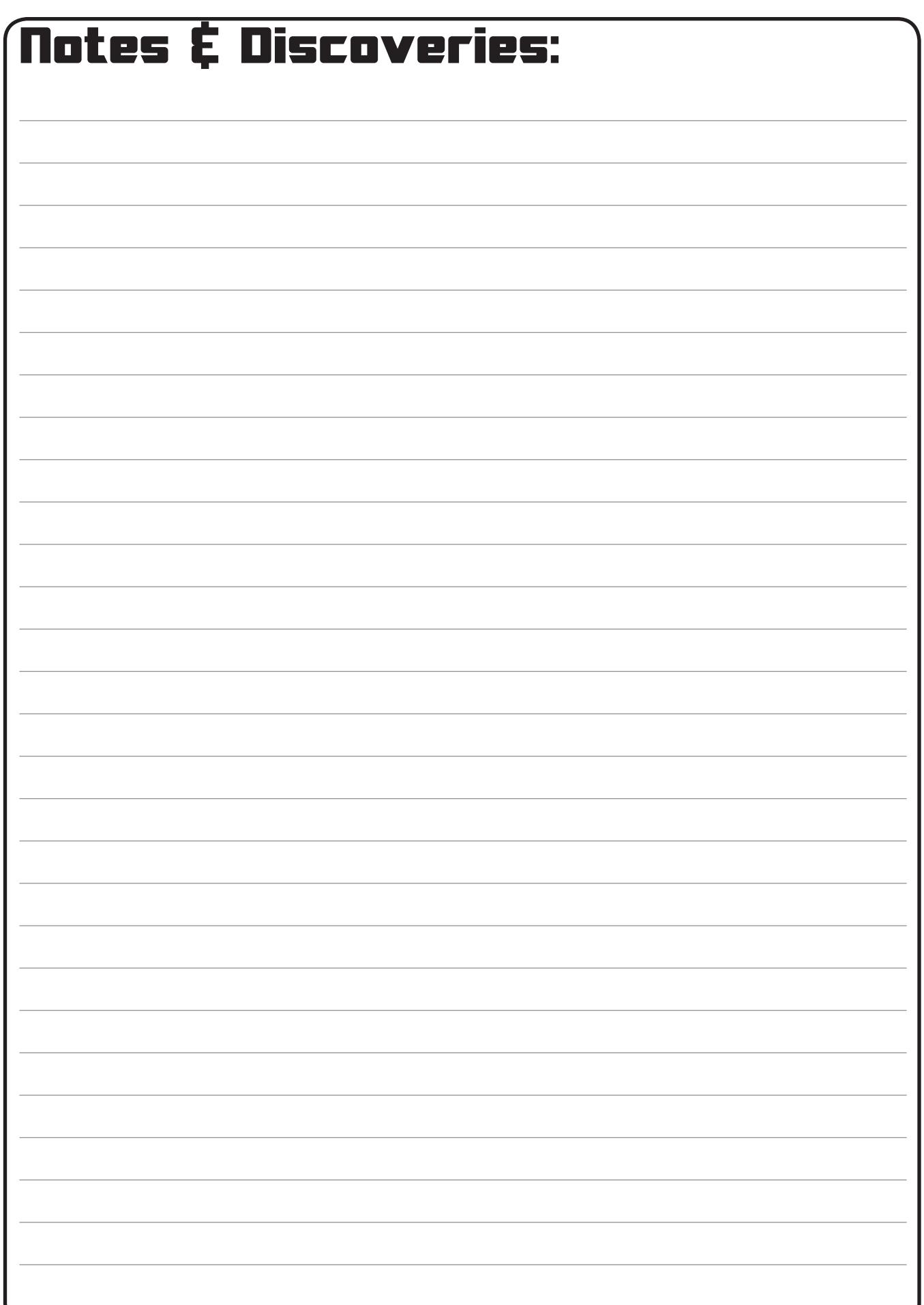